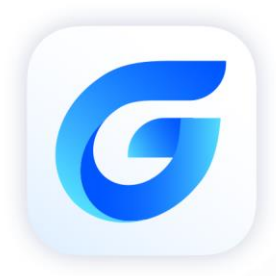

# **Installation Guide**

**GstarCAD 2024 for Linux** 

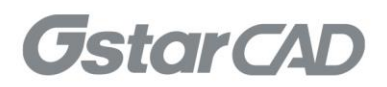

# GstarCAD 2024 for Linux Installation Guide

Users can visit **www.gstarcad.net** to download GstarCAD 2024 for Linux package to your computer or server. Before installing GstarCAD Linux, please confirm whether the specifications of your PC meet the following requirements:

#### ● Hardware Requirement

CPU: AMD 64.

RAM: 512MB or above.

Display Resolution: 1024\*768 or above; 32-bit true color (at least).

Hard Disk: The installation disk requires more than 500MB of hard disk space.

## OS (Operating System)

Ubuntu, Debian, Astra Linux System

## **Installation**

GstarCAD 2024 for Linux Install Wizard will guide the user to install the software in the operating system completely and successfully.

#### Please follow the steps below to install GstarCAD 2024 for Linux:

1. Double-click the GstarCAD 2024 for Linux.deb file downloaded.

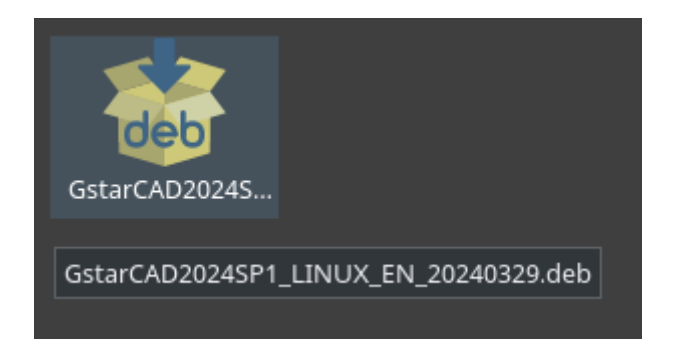

2. The GstarCAD Linux Installer dialog box will pop up. Click Install Package button to start installing GstarCAD 2024 Linux version.

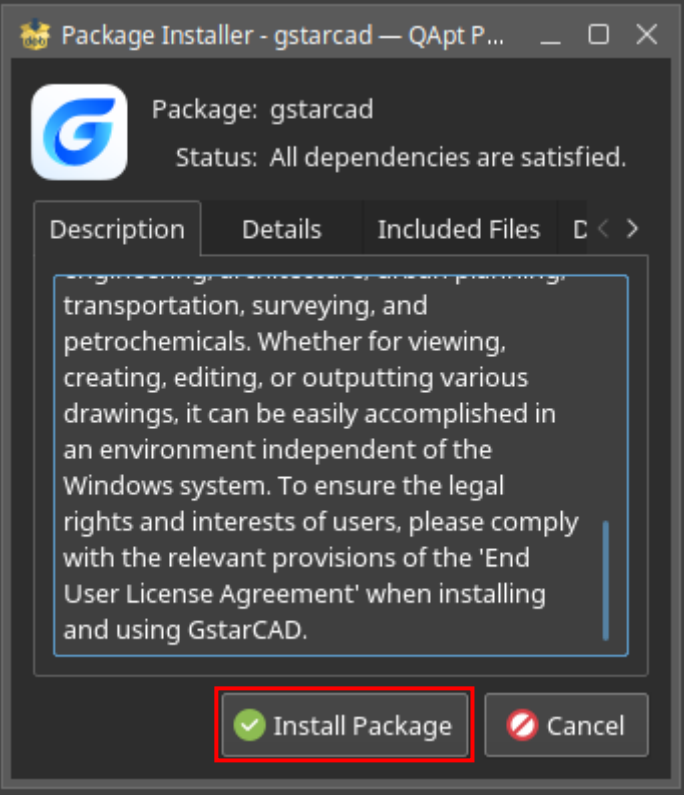

3. Authentication is required to give the privileges to install. Please input your password and click OK button.

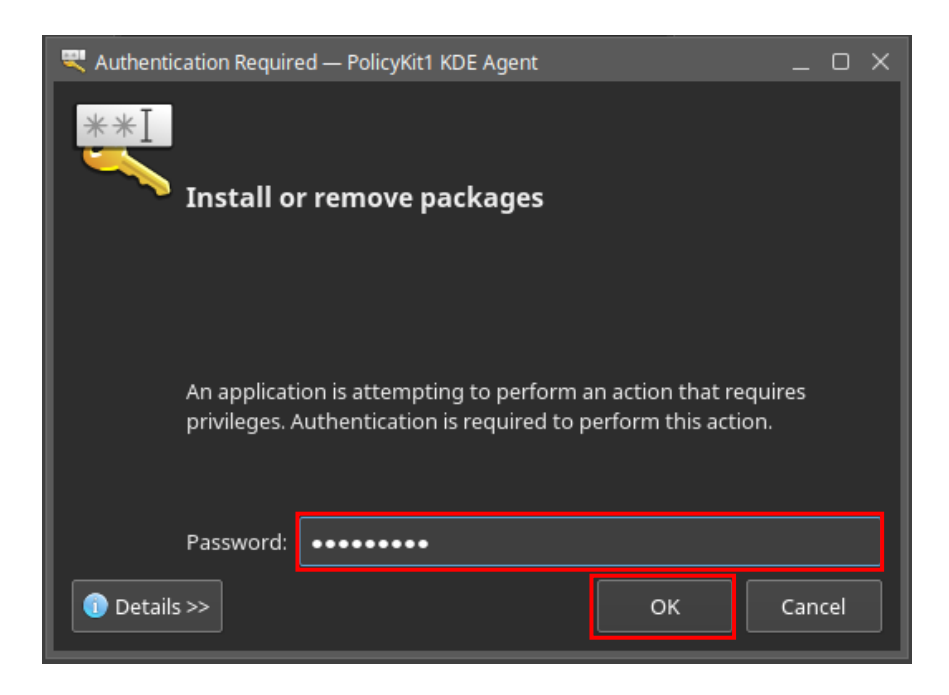

4. Click Close button to finish installing GstarCAD 2024 for Linux.

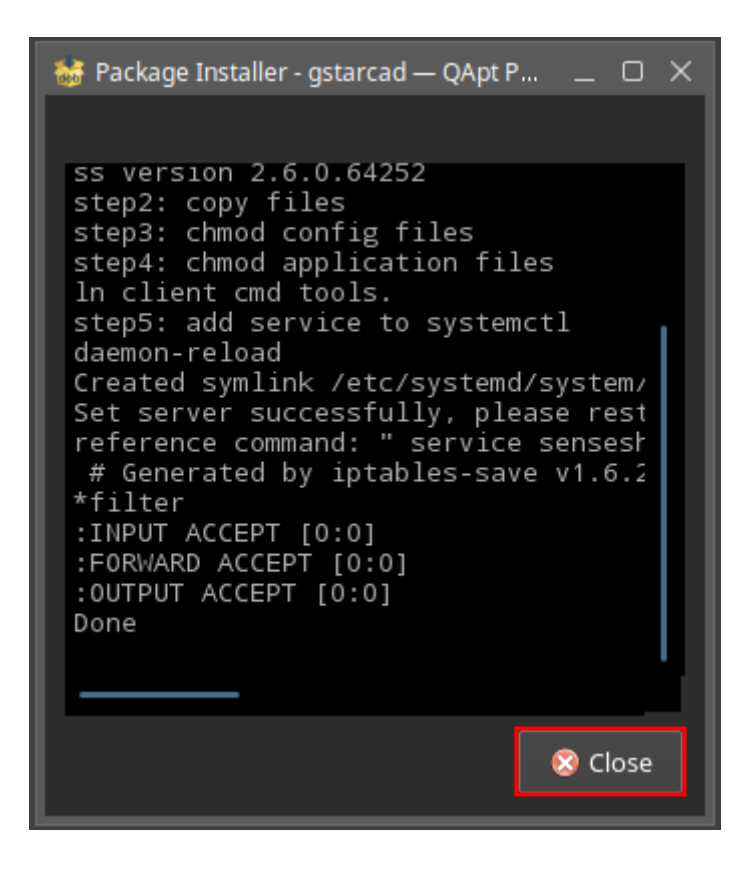

5. The booting icon is shown on your desktop after installing.

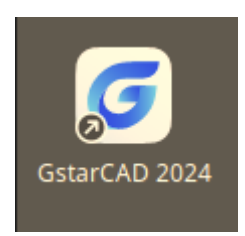

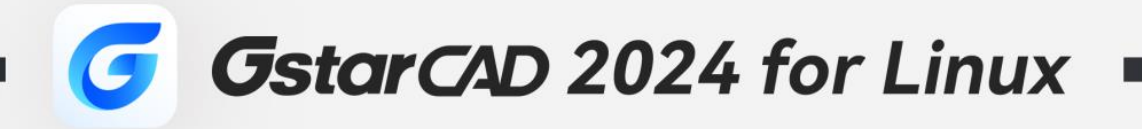

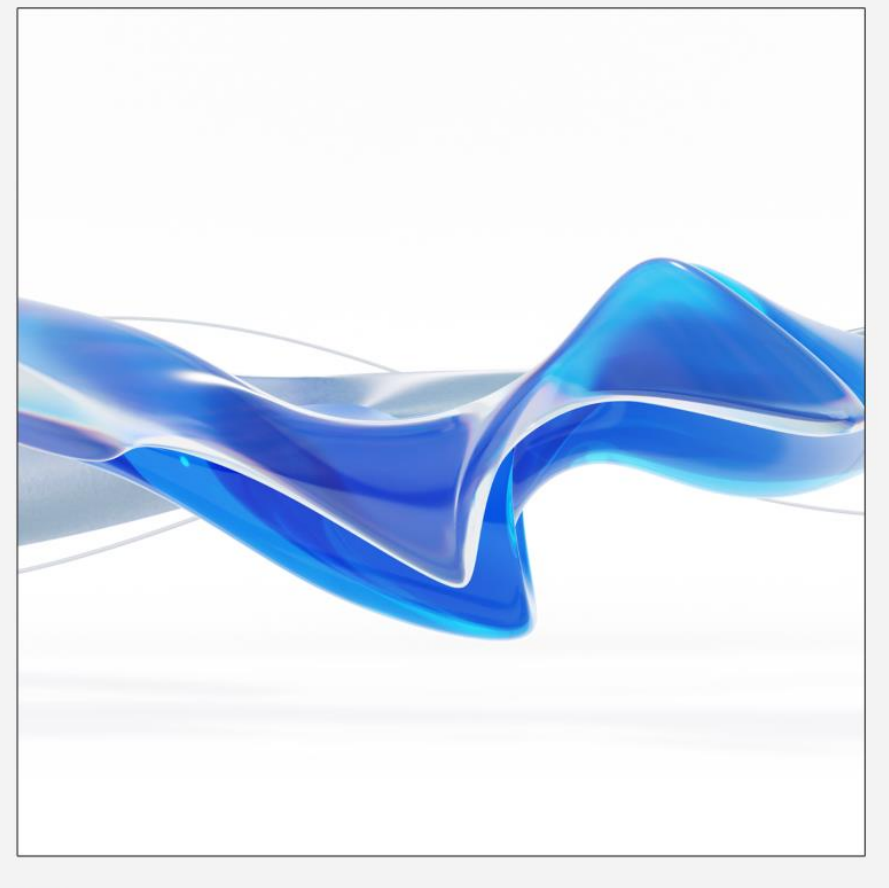

 $+$ 

https://www.gstarcad.net/

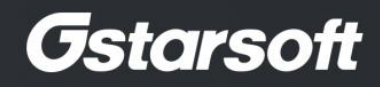

 $+$